# Prise en main d'Arduino

### 1 Présentation d'Arduino

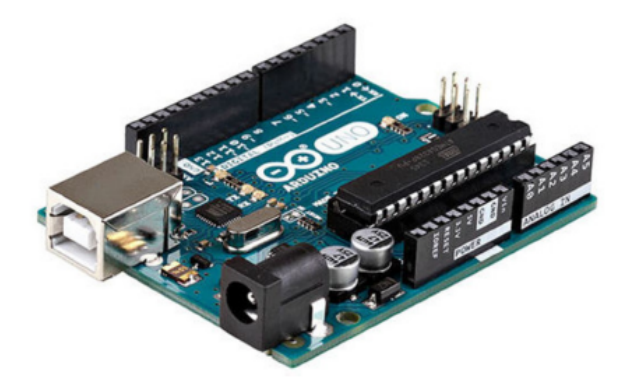

Arduino est une carte programmable sur laquelle on peut connecter des capteurs (de pression, de luminosité, de mouvement, etc.) pour déclencher des actions sur des moteurs, des diodes, des écrans d'affichage, etc.

Les réalisations autour d'Arduino peuvent être très simples : un jeu de lumière, un télémètre à sonar ou un instrument de musique ne nécessitent aucune compétence technique mais demandent un travail sur l'algorithmique.

La carte est ainsi composée de plusieurs éléments :

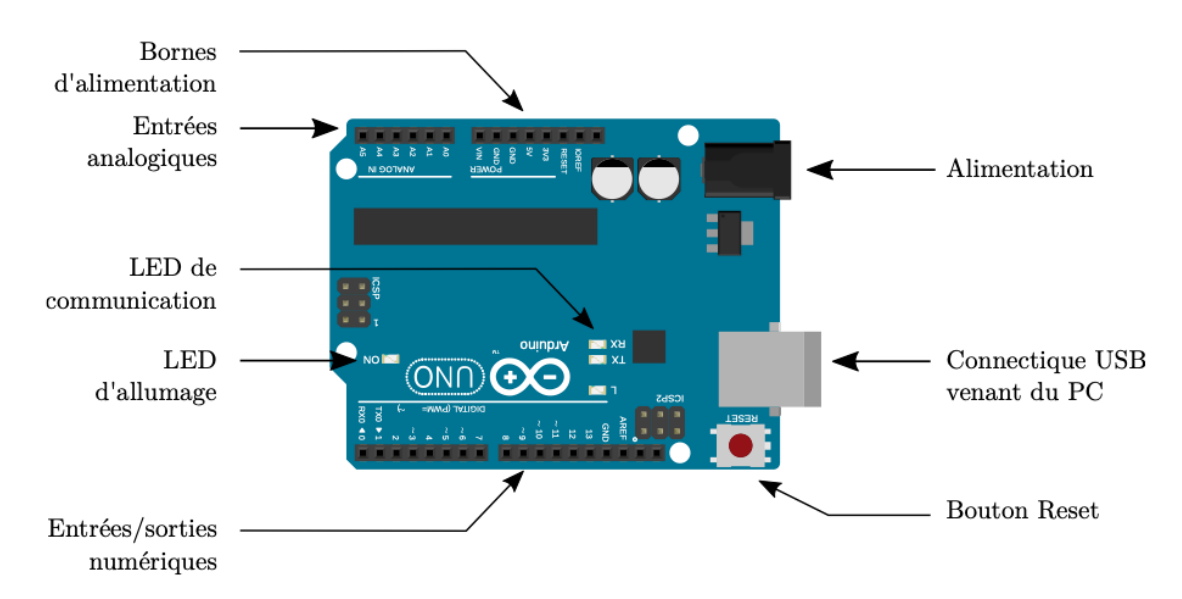

## 2 Programmer Arduino

Programmer une carte Arduino, c'est donner des instructions au circuit intégré (le mini-ordinateur qui est le coeur de la carte) pour qu'il traite les informations données par les capteurs et envoie des informations aux actionneurs qui vont agir sur le monde physique.

Pour une utilisation avancée, nous allons utiliser le logiciel Arduino IDE qui se présente sous la forme suivante :

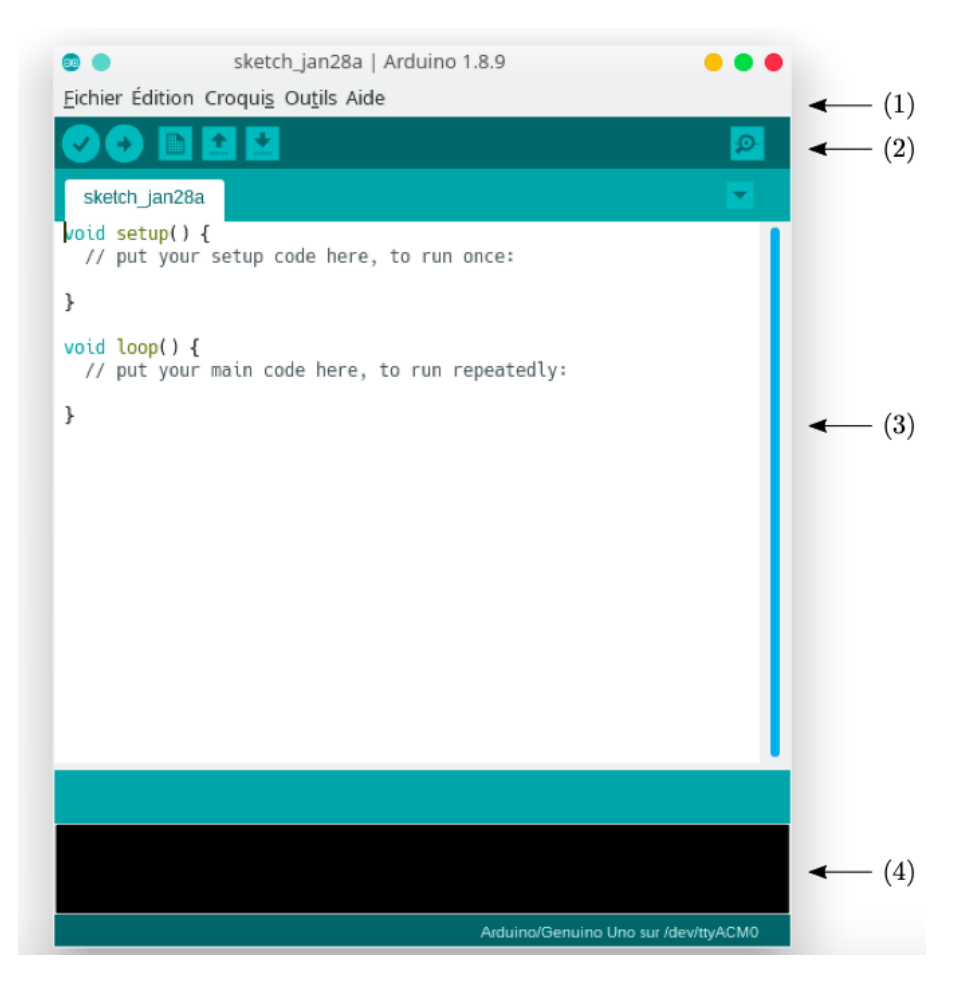

La fenêtre se compose de 4 parties distinctes :

- (1) La barre de menus qui permet d'ouvrir, d'enregistrer des fichiers mais aussi de configurer Arduino et les librairies disponibles.
- $-$  (2) La barre d'outils qui propose un certain nombre d'outils permettant de vérifier votre code et de l'envoyer sur votre carte Arduino.

permet de vérifier que votre programme soit sans erreur.

permet de compiler et téléverser le code vers votre carte Arduino.

- (3) La zone de saisie dans laquelle vous pouvez saisir votre code.
- (4) La console qui vous donne des informations sur les erreurs lorsqu'il y en a.

#### 2.1 Programmer Arduino

Une fois le montage de l'Arduino effectué, vous pouvez le brancher sur l'ordinateur et lancer le logiciel Arduino IDE.

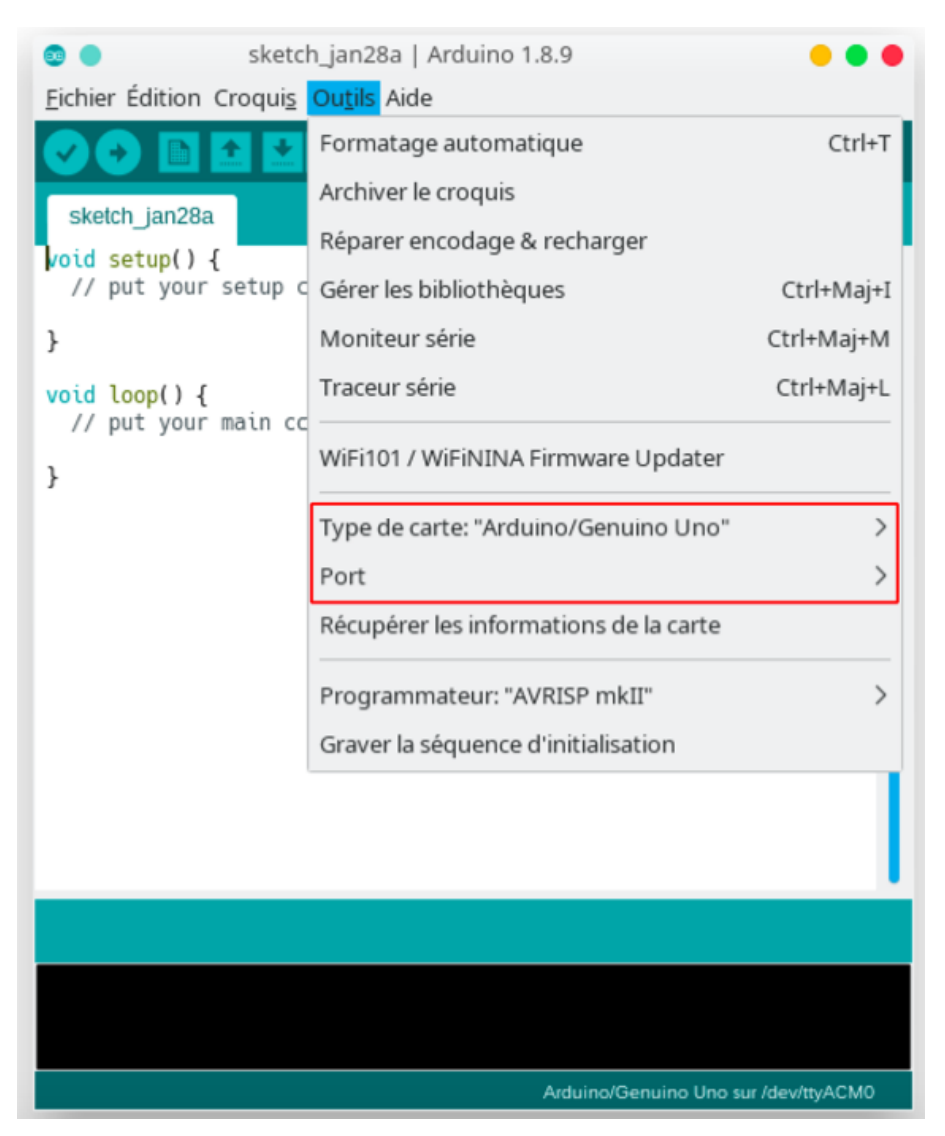

La première chose à faire est de vérifier que la carte Arduino est bien reconnue. Pour cela, il faut aller dans le menu Outils  $\rightarrow$  Type de Carte et choisir le bon modèle. Ensuite, dans Outils  $\rightarrow$  Port et choisir celui avec Arduino.

Votre Arduino est prêt! Il ne reste plus qu'à coder!

### 2.2 La structure d'un programme

Lorsque vous créez un fichier vide, deux blocs sont déjà présents et portent les noms setup() et loop(). Arduino fonctionne alors de la manière suivante :

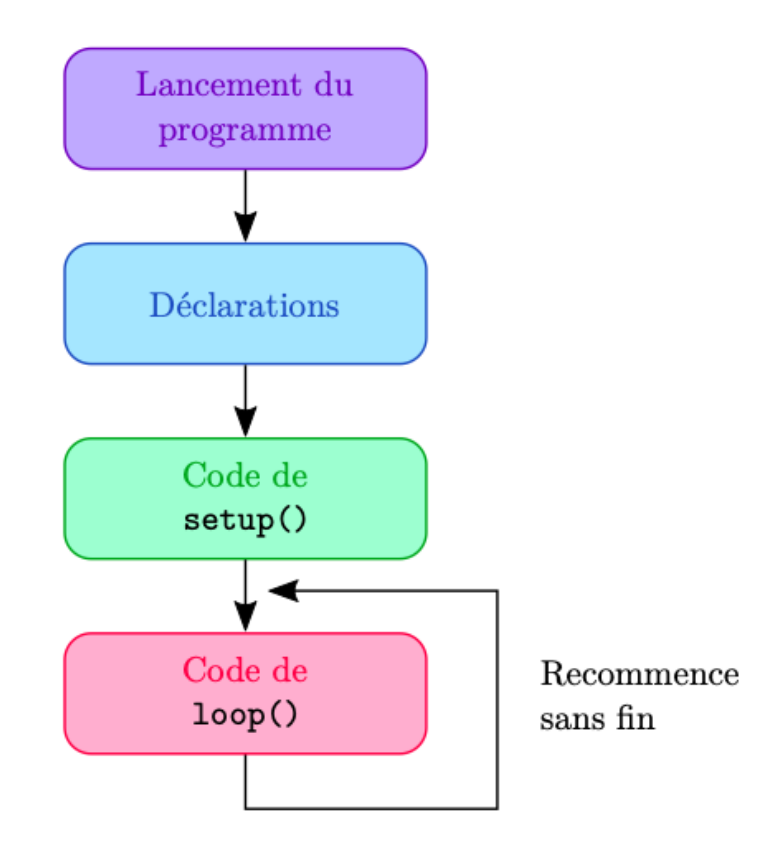

Ainsi, les lignes de code dans setup() sont exécutées au lancement du programme (une seule fois) et permettent l'initialisation.

Les lignes de code dans loop() se répètent plusieurs fois (prise de mesure par exemple).

#### 2.3 Visualiser les données

Les données renvoyées par le capteur peuvent être visionnées dans le menu : Outils  $\rightarrow$  Moniteur de série.